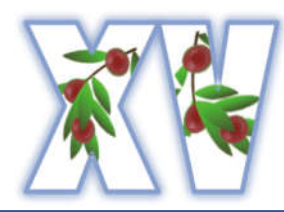

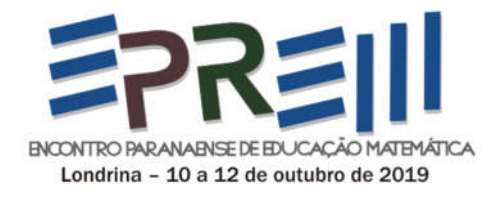

# Análise sobre os processos de construção do Triângulo de Sierpinski no GeoGebra e Scratch

Karen Larissa Xavier Universidade Estadual de Ponta Grossa - UEPG karenlx@hotmail.com

Emerson Blum Corrêa Universidade Estadual de Ponta Grossa - UEPG emerblum@gmail.com

Henrique Treml Universidade Estadual de Ponta Grossa - UEPG henriquetreml13@hotmail.com

Luciane Grossi Universidade Estadual de Ponta Grossa - UEPG lgrossi.uepg@gmail.com

Resumo: O presente artigo tem por objetivo apresentar como o triângulo de Sierpinski, um objeto geométrico Não Euclidiano, pode ser trabalhado tanto no GeoGebra quanto no Scratch, e discutir como esses softwares podem contribuir para o aprendizado sobre esse objeto matemático. Optou-se por esses softwares pelas interfaces intuitivas, gratuidade e fácil manuseio. Para alcançar esses objetivos, foi escolhido um método de construção do triângulo de Sierpinski para o Scratch e um para o GeoGebra, e na sequência desenvolveu-se uma pesquisa teórica sobre quais aspectos desse objeto matemático podem ser evidenciados por cada software. Ao realizar as construções percebeu-se a notável exploração do processo iterativo geométrico no GeoGebra, enfatizando o pensamento geométrico, e do processo iterativo algébrico no Scratch, ressaltando o pensamento algébrico. Identificou-se, ao utilizar o software Scratch na construção do triângulo de Sierpinski, que ocorre a exploração do pensamento computacional, visto que possibilita ao usuário programar de forma intuitiva mediante comandos. Notou-se que diferentes softwares com abordagens matemáticas distintas conseguem construir um mesmo objeto matemático. Intenciona-se como trabalho futuro implementar uma sequência didática, abordando o triângulo de Sierpinski por meio do GeoGebra e do Scratch numa turma de Ensino Médio.

Palavras-chave: Tecnologias Educacionais. Scratch. GeoGebra. Fractais.

#### **INTRODUÇÃO**

As Tecnologias Digitais (TD) ocasionaram grandes e rápidas transformações em nossa sociedade, principalmente no que se refere aos hábitos comportamentais da população. De acordo com Costa, Duqueviz e Pedrosa (2015), "a perspectiva de mudança nas práticas sociais é mais presente entre os jovens, principalmente entre os estudantes com acesso às TD".

Para os nativos digitais, indivíduos que nasceram imersos em um universo dominado pela tecnologia, as ferramentas digitais modificam, inclusive, o processo de aprendizagem (PRESNKY, 2001). Isso porque o uso das TD pode contribuir ou provocar mudanças na forma de socializar e interagir com outras pessoas, bem como no modo de colaborar e compartilhar informações (COSTA; DUQUEVIZ; PEDROSA, 2015).

Sendo assim, é fundamental que o sistema educacional acompanhe o avanço tecnológico, pois conforme propõe a Lei de Diretrizes e Bases da Educação Brasileira (LDB) (Lei nº 9.394/96) (BRASIL,1996), deve haver uma vinculação entre a educação escolar, o trabalho e as práticas sociais.

Espera-se, portanto, que a escola assimile as TD conforme a sociedade o faz, usandoas a favor do ensino. Um caminho para realizar essa inserção é promover a utilização de *softwares* educacionais como ferramenta pedagógica na prática docente.

Padilha (2012) afirma que o uso do computador no ensino permite ao aluno construir conhecimentos de maneira autônoma, no ensino de Matemática em particular, o autor aponta que por meio do uso de *softwares* "é possível investigar, inferir propriedades, chegar à generalização e verificar teoremas". Além disso, o Plano Nacional de Educação (PNE) 2014- 2024 estabelece metas que sugerem a inovação e as TD como práticas pedagógicas para atingir os objetivos educacionais (BRASIL, 2014).

Em relação ao ensino de Matemática, Kalinke e Mocrosky (2015) argumentam que as TD devem ser usadas para possibilitar novas abordagens cognitivas e análises sobre objetos matemáticos. Dentre os diversos *softwares* que podem enriquecer o processo de ensinoaprendizagem de Matemática, destacam-se o *Scratch* e o GeoGebra.

Um conteúdo que pode ser abordado tanto com o *Scratch* quanto com o GeoGebra é o de Fractais, um tipo de geometria presente na Geometria Não Euclidiana. Vejan e Franco (2008), afirmam que a Geometria Não Euclidiana geralmente não é encontrada nos livros didáticos, por ser um assunto novo, e os professores acabam abordando apenas a Geometria Euclidiana em sala. Entretanto, ela é citada e são apresentadas recomendações de sua abordagem nas Diretrizes Curriculares da Educação Básica do Estado do Paraná (DCE/PR) (PARANÁ, 2008).

Em vista disso, esse artigo tem por objetivos: apresentar como o triângulo de Sierpinski, um objeto geométrico Não Euclidiano, pode ser trabalhado tanto no GeoGebra quanto no *Scratch*, e discutir como esses *softwares* podem contribuir para o aprendizado sobre esse objeto matemático.

Essa pesquisa pode ser classificada como teórica quanto a natureza do objetivo. A pesquisa teórica pode ser definida como uma especulação mental acerca de determinados fatos que não requer uma ação interventiva em um primeiro momento, este tipo de pesquisa pretende atender a uma necessidade intelectual de conhecimento e compreensão de algum fenômeno (BARROS; LEHFELD, 2010). Quanto aos objetivos de pesquisa, pode-se considerar essas pesquisas como exploratória, segundo Gil (2017) pesquisas exploratórias têm por objetivo proporcionar maior entendimento sobre o problema. Assim, esse estudo consiste numa pesquisa teórica-exploratória.

Desta forma, no desenvolvimento da pesquisa foi escolhido um método de construção do triângulo de Sierpinski para o *Scratch* e um para o GeoGebra, e na sequência foram levantados quais aspectos desse objeto matemático podem ser evidenciados por cada *software*.

# SOBRE O SCRATCH E O GEOGEBRA

*Scratch* é um *software* de programação por blocos que permite a qualquer pessoa programar, ainda que não tenha experiências prévias nesse sentido. Segundo Resnick et al. (2013), esse aplicativo foi desenvolvido especialmente para jovens entre 8 e 16 anos de idade, mas pode ser usado com qualquer faixa etária. Os mesmos autores apontam que o *Scratch* auxilia seus usuários a pensar de forma criativa, sistematizar seus raciocínios e trabalhar colaborativamente, além de desenvolver o pensamento computacional e matemático.

A facilidade em utilizar esse *software* deve-se à sua interface gráfica, que possibilita que o desenvolvimento dos programas seja feito através de blocos que se encaixam, cada bloco representando um comando. Resnick et al. (2013) afirmam que o *Scratch* foi desenvolvido para ser altamente interativo, basta que o usuário clique em uma pilha de blocos e o código começa a ser executado imediatamente, permitindo realizar alterações inclusive durante a execução do programa.

O *Scratch* é gratuito e de livre acesso, isto é, não exige uma licença para ser utilizado seja na escola, em casa ou em outros locais. O *software* pode ser utilizado em qualquer navegador por meio do site do *Scratch* (https://scratch.mit.edu) ou instalado no computador, o que permite que o usuário possa desenvolver seus projetos de forma *online* ou *off-line*. Os trabalhos feitos com o *Scratch* podem ser compartilhados pelo site. Todos os projetos compartilhados com a comunidade são protegidos por licenças Creative Commons e podem ser utilizados por outros usuários para elaborar novos projetos.

Vinayakumar, Soman e Pradeep (2018) apontam que o *Scratch* fornece um ambiente de programação visual atraente para os usuários, o que pode ser usado para explorar problemas complexos de uma maneira intuitiva. Os autores também destacam que por ser um ambiente rico em mídia para criação de atividades baseadas em *design*, o *Scratch* permite que os alunos expressem sua criatividade e imaginação.

O GeoGebra é um programa de geometria dinâmica voltado para todos os níveis de ensino, que possibilita estabelecer conexões entre geometria e álgebra (GEOGEBRA, s.d.), palavras a partir das quais se origina seu nome. Está disponível gratuitamente para fins não comerciais, e assim como o *Scratch*, pode ser utilizado diretamente no site (https://www.geogebra.org) ou instalado no computador. Possui uma interface intuitiva e diversos recursos para auxiliar o desenvolvimento de materiais didáticos, tais como simulações, exercícios e jogos matemáticos.

Oliveira, Guimarães e Andrade (2012) ressaltam que a utilização desse *software* possibilita que os alunos expressem suas concepções mentais como objetos digitais visíveis, ou mesmo que criem novas concepções mentais com base no processo de formulação de hipóteses ou descobertas matemáticas. Nesse sentido, o GeoGebra é um instrumento que auxilia a visualização de alguns conceitos matemáticos, o que pode facilitar a compreensão dos alunos.

#### GEOMETRIA NÃO-EUCLIDIANA NA EDUCAÇÃO BÁSICA

Vejan e Franco (2008) argumentam que a negligência em relação à Geometria Não Euclidiana pode ser ocasionada porque esse conteúdo raramente é abordado nos cursos de Licenciatura em Matemática. Sendo assim, por não terem conhecimentos profundos sobre o assunto, muitos docentes sentem-se inseguros para abordá-lo em sala de aula.

Entretanto, as DCE/PR (PARANÁ, 2008) trazem a Geometria Não Euclidiana como um desdobramento das Geometrias, e que deve ser abordada tanto no Ensino Fundamental quanto no Ensino Médio. No mesmo documento afirma-se que diversos problemas do cotidiano e do mundo científico só podem ser resolvidos pela Geometria Não Euclidiana, como alguns problemas da Teoria da Relatividade.

Tendo em vista a relevância da Geometria Não Euclidiana e o pouco destaque dado a esse conteúdo no ambiente escolar, nesse artigo são explorados aspectos da geometria fractal que podem ser trabalhados na Educação Básica.

A geometria fractal é relevante porque possibilita estudar elementos irregulares presentes na natureza como oceanos, rochas, plantas e animais. Outro aspecto relevante dos fractais é que o senso estético presente em suas representações pode despertar o interesse dos alunos (BARBOSA, 2005).

As principais características dos fractais são a autossimilaridade, a iteração e a dimensão. Barbosa (2005) define fractais como formas geométricas que constituem uma imagem de si própria em cada uma de suas partes, ou seja, suas partes são semelhantes ao todo, característica conhecida como autossimilaridade. Para Carvalho (2005), a autossimilaridade é o atributo mais marcante e elementar de uma figura fractal. O mesmo autor defende que são as iterações que permitem o contraste entre a complexidade e a simplicidade do fractal, e define dois tipos de processos iterativos: o algébrico e geométrico.

Na iteração algébrica, a repetição é processada através de uma equação algébrica, bastando atribuir um valor inicial  $x_n$  e, a partir dele encontrar  $x_{n+1}$ . Na sequência, usar  $x_{n+1}$ para obter  $x_{n+2}$ , e assim sucessivamente. Já na iteração geométrica, o processamento é feito aplicando-se uma regra em uma figura geométrica ou em uma parte específica dela, geralmente uma fragmentação que será aplicada indefinidamente (CARVALHO, 2005).

Para as formas euclidianas a dimensão é sempre um número inteiro, e representa o número de coordenadas independentes que podem descrever os pontos de um objeto. Já para as formas fractais, a dimensão geralmente é um número decimal ou até mesmo irracional, que permite quantificar características como o grau de irregularidade ou tortuosidade de um objeto.

# FRACTAIS E O TRIÂNGULO DE SIERPINSKI

O Triângulo de Sierpinski é um fractal clássico obtido de um triângulo equilátero, conforme pode ser visto na Figura 1. Para produzi-lo deve-se unir os pontos médios dos três lados obtendo quatro novos triângulos equiláteros. O triângulo central é desprezado, e repetese o processo com os demais triângulos, eliminando o triângulo central em cada iteração. Esse é um exemplo de iteração geométrica.

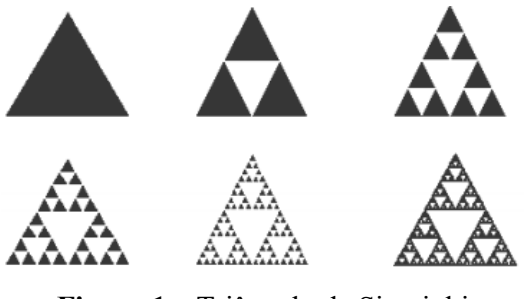

Figura 1 – Triângulo de Sierpinki Fonte: Carvalho (2005)

De acordo com Valmorbida (2018), é possível identificar uma regularidade Matemática na área e no perímetro do Triângulo de Sierpinski. Isso pode ser comprovado partindo-se de um triângulo equilátero de lado unitário e usando um processo de iteração algébrica.

Considerando um triângulo equilátero t de lado unitário ( $l_0 = 1$ ), na iteração 0 temos que o perímetro deste triângulo é  $p_0 = 3$  e área  $a_0 = \frac{\sqrt{3}}{4}$ .

Na iteração 1 são obtidos três triângulos equiláteros congruentes com lado medindo metade do tamanho inicial ( $l_1 = \frac{1}{2}$ ), cuja soma dos perímetros é  $p_1 = 3.3 \cdot \left(\frac{1}{2}\right)$  $\frac{1}{2}$  e a soma das áreas  $a_1 = 3.\frac{\sqrt{3}}{4}.\frac{1}{2^2}$ . Na iteração 2, são obtidos nove triângulos equiláteros congruentes com lado medindo um quarto do tamanho inicial ( $l_2 = \frac{1}{4} = \frac{1}{2^2}$ ), cuja soma dos perímetros é  $p_2 =$  $3^2.3.\frac{1}{2^2}$ e a soma das áreas  $a_2 = 9.\frac{\sqrt{3}}{4}.\left(\frac{1}{2^2}\right)^2$ . Esta regularidade é mantida, de maneira que na iteração *n* existirão 3<sup>n</sup> triângulos equiláteros congruentes, cada um com lado  $l_n = \frac{1}{2^n}$ , soma de perímetros igual a  $p_n = 3$ .  $\left(\frac{3}{2}\right)$  $\left(\frac{3}{2}\right)^n$ e soma das áreas  $a_n = \frac{\sqrt{3}}{4} \cdot \left(\frac{3}{4}\right)$  $\frac{3}{4}$ <sup>n</sup> (VALMORBIDA, 2018).

Considerando um triângulo equilátero de lado l, com  $l \in R$ , temos que o conjunto formado pelos elementos que representam a medida do lado do triângulo a cada iteração forma uma Progressão Geométrica (PG) decrescente de razão  $q_1 = \frac{1}{2}$ . O conjunto formado pelos elementos  $l_n$ , sendo  $n \in N$ , pode ser representado como:

$$
l_n=\Big\{l,\tfrac{l}{2^1},\tfrac{l}{2^2},\tfrac{l}{2^3},\cdots,\tfrac{l}{2^n},\cdots\Big\}.
$$

O conjunto formado pelos elementos que representam o número de triângulos criados a cada iteração também segue uma PG. A iteração 0 possui um triângulo, na iteração 2 são três triângulos, na iteração 3 são nove triângulos, e assim sucessivamente, sendo, portanto, uma PG de razão 3. Esse conjunto pode ser representado como:

$$
T_n = \{1,3,3^2,3^3,\cdots,3^n,\cdots\}.
$$

O conjunto das somas dos perímetros dos triângulos a cada iteração corresponde a uma PG crescente de razão  $q_1 = \frac{3}{2}$ . Esse conjunto pode ser representado como:

$$
P_n = \left\{3l, 3l\left(\frac{3}{2}\right), 3l\left(\frac{3}{2}\right)^2, 3l\left(\frac{3}{2}\right)^3, \cdots, 3l\left(\frac{3}{2}\right)^n, \cdots\right\}.
$$

Como a PG é crescente, se o valor de  $n$  tender ao infinito,  $p_n$  também tenderá ao infinito. (VALMORBIDA, 2018).

Analogamente podemos inferir que o conjunto formado pelas somas das áreas dos triângulos a cada iteração compõe uma PG decrescente de razão  $q_3 = \frac{3}{4}$ . Podemos representar esse conjunto da seguinte maneira:

$$
A_n = \left\{ \frac{\sqrt{3}}{4} l^2, \frac{\sqrt{3}}{4} l^2 \left( \frac{3}{4} \right), \frac{\sqrt{3}}{4} l^2 \left( \frac{3}{4} \right)^2, \frac{\sqrt{3}}{4} l^2 \left( \frac{3}{4} \right)^3, \cdots, \frac{\sqrt{3}}{4} l^2 \left( \frac{3}{4} \right)^n, \cdots \right\}.
$$

Como a PG é decrescente, se o valor de  $n$  tender ao infinito,  $a_n$  tenderá a zero. Conclui-se assim, que quando o número de iterações tende a infinito, o perímetro do triângulo tenderá ao infinito enquanto sua área tenderá a zero. (VALMORBIDA, 2018).

As relações apresentadas nessa seção podem ser exploradas no *Scratch* e no Geogeobra. O Geogeobra pode ser utilizado para trabalhar com o processo iterativo geométrico, o *Scratch* pode ser empregado para explorar o processo algébrico. Na seção seguinte aprofundamos as propostas de construção do Triângulo de Sierpinski no GeoGebra e no *Scratch*.

## CONSTRUÇÃO DO TRIÂNGULO DE SIERPINSKI NO GEOGEBRA

A construção do Triângulo de Sierpinski no GeoGebra apresentada nessa seção se baseia no trabalho de Padilha (2012). Inicialmente deve-se abrir uma janela no *software* e ocultar os eixos e a malha quadriculada. Para isso, deve-se clicar com o botão direito do mouse na janela de visualização, e desmarcar essas opções, caso estejam selecionadas.

Na sequência, deve-se construir um triângulo equilátero. Para isso, usa-se a opção "polígono regular". Após selecionar esse recurso, basta clicar em dois pontos distintos da janela, os quais serão vértices do triângulo, e em seguida informar o número de vértices (no caso, três). Feito isso, o *software* automaticamente criará o último vértice. A Figura 2 apresenta o triângulo ABC criado nesse processo.

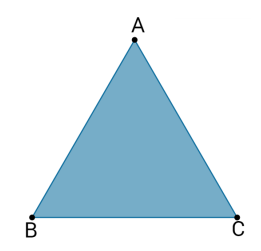

Figura 2 – Construção de um triângulo equilátero no GeoGebra Fonte: os autores

Como próximo passo, será utilizado o recurso "ponto médio ou centro". Após selecioná-lo, basta clicar nas arestas do triângulo para que o *software* determine automaticamente os pontos médios, conforme a Figura 3.

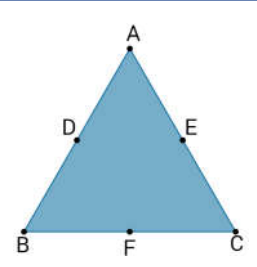

Figura 3 – Obtenção dos pontos médios das arestas do triângulo equilátero no GeoGebra Fonte: os autores

A partir dos pontos médios das arestas, deve-se construir um novo triângulo equilátero, usando a opção "polígono" e selecionando os três pontos médios, obtendo a construção apresentada na Figura 4.

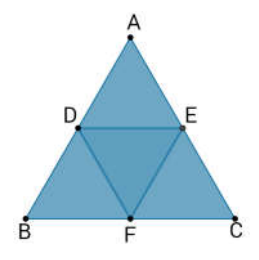

Figura 4 – Construção da primeira iteração do Triângulo de Sierpinski no GeoGebra Fonte: os autores

O triângulo central DEF deve ser desconsiderado, para tanto ele pode ser preenchido com uma cor diferente. Para isso, seleciona-se o triângulo DEF clicando com o botão direito do mouse, escolhendo a opção "Propriedades", clicando na aba "Cor", selecionando a cor branca e mudando a "Transparência" para 100. Desse modo obtém-se a primeira iteração, que pode ser visualizada na Figura 5.

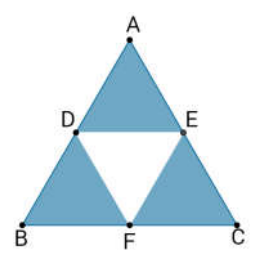

Figura 5 – Primeira iteração do Triângulo de Sierpinski no GeoGebra Fonte: os autores

O processo descrito para realizar a primeira iteração deverá ser repetido várias vezes. Para facilitar esse trabalho, pode-se criar uma nova ferramenta no GeoGebra selecionando-se o menu "ferramentas", opção "criar uma nova ferramenta". Ao selecionar essa opção, uma nova janela será aberta. Essa janela contém três abas, a saber: "Objetos Finais", "Objetos Iniciais", e "Nome e Ícone".

Os "Objetos Finais" são os objetos que se deseja reproduzir, seria a última etapa realizada na construção, ou seja, a construção dos pontos médios do triângulo inicial e a remoção do triângulo central. Sendo assim, é necessário selecionar esses quatro objetos. Para isso, basta clicar sobre eles (Triângulo DEF e pontos D, E e F) com o botão esquerdo do *mouse*, feito isso a aba "Objetos Finais" já está programada. A aba seguinte, "Objetos Iniciais", é preenchida automaticamente, e a aba final, "Nome e Ícone", pode ser preenchida conforme o gosto do usuário. Após essas três etapas, basta clicar em "Concluído" e a ferramenta será criada.

Para utilizar a ferramenta criada, deve-se clicar no ícone que foi selecionado para representá-la e selecionar o objeto onde a ferramenta deverá ser aplicada. No caso, devem ser selecionados dois dos vértices dos triângulos internos. A Figura 6 representa a construção do Triângulo de Sierpinski no GeoGebra após duas, três e quatro iterações.

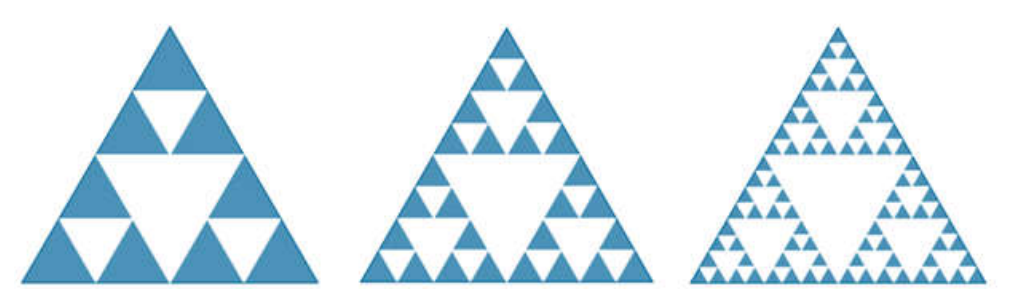

Figura  $6 - 2^a$ ,  $3^a$  e  $4^a$  iterações do Triângulo de Sierpinski no GeoGebra Fonte: os autores

# CONSTRUÇÃO DO TRIÂNGULO DE SIERPINSKI NO SCRATCH

Existem inúmeras maneiras de fazer a construção do Triângulo de Sierpinski no *Scratch*. Nesse trabalho, propõe-se o código apresentado na Figura 8, que tem como resultado o fractal exibido na Figura 7.

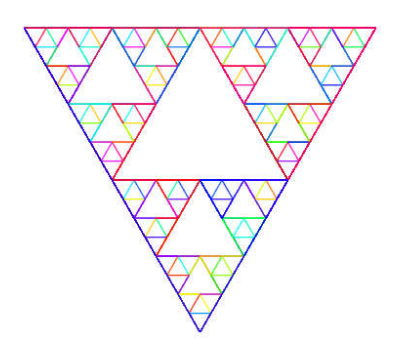

Figura 7 –Triângulo de Sierpinski construído no Scratch Fonte: os autores

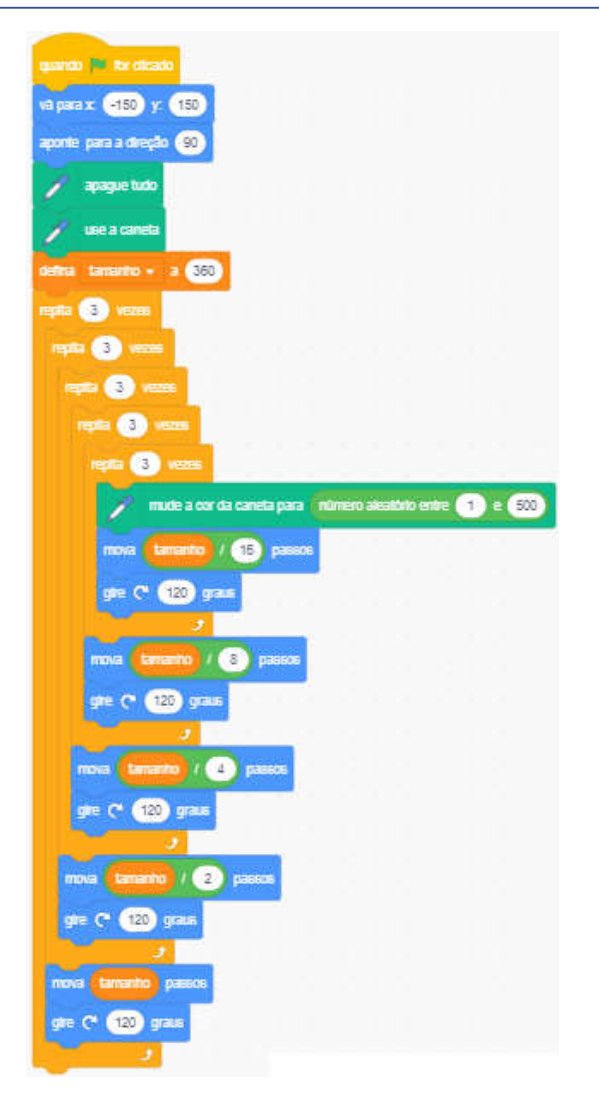

Figura 8 – Construção do Triângulo de Sierpinski no Scratch Fonte: os autores

No *Scratch*, o usuário associa comandos a um objeto, esse objeto é chamado de ator. Existe uma lista com diversas opções de atores, entre eles animais, pessoas, imaginários, comida e música, a escolha de qual ator usar é pessoal.

Quanto ao código, inicialmente foi usado o comando de evento "quando a bandeira verde for clicada". Na prática, esse comando determina que ação deve ser tomada para que o programa seja executado.

Os comandos "vá para (-150, 100)" e "aponte para a direção 90º" ajustam a posição inicial do ator na tela, de maneira que a construção do triângulo possa ser vista na tela em sua totalidade.

O comando "apague tudo" garante que a tela esteja em branco sempre que o programa for executado. O comando "use a caneta" faz com que a execução dos próximos comandos seja marcada na tela. Esse comando usa o ator como se fosse uma caneta, traçando uma linha por onde este se movimenta na tela.

Na sequência, foi definido o valor da variável "tamanho" para 360, essa variável será usada como a medida da aresta do triângulo inicial. Da forma que esse código está estruturado, o "tamanho" será sempre constante, no entanto, é possível ajustá-lo para que possa ser definido livremente antes da execução do programa.

Após o comando "defina (tamanho) a 360", inicia-se a programação do processo iterativo algébrico do Triângulo de Sierpinski. Nesse código, foram programadas cinco iterações. O código foi construído com base nas medidas das arestas do triângulo inicial. Para tanto, a cada nova iteração, divide-se o "tamanho" por 2, até chegar à divisão por 16 (que corresponde a  $2<sup>4</sup>$  e representa a  $5<sup>a</sup>$  iteração).

O número de laços, ou *loops*, utilizados no código foi determinado com base no número de triângulos criados a cada iteração, que segue uma PG de razão 3. Ao final da 5ª iteração, são criados 243 triângulos (3<sup>5</sup>), por isso foram aplicados cinco laços de repetições, um dentro do outro.

O comando "mova x passos" constrói uma aresta. Para construir um triângulo, usa-se o comando "repita 3 vezes" (visto que um triângulo possui três arestas). Como todos os ângulos internos do triângulo equilátero medem 60º, foi utilizado o comando "gire 120 graus".

Além disso, para tornar o desenho mais interessante, foi utilizado o comando "mude a cor da caneta para ...". Esse comando altera a cor da caneta a cada aresta, fazendo com que o desenho final seja colorido.

#### DISCUSSÃO SOBRE AS CONSTRUÇÕES

A construção do triângulo de Sierpinski no GeoGebra explora o processo iterativo geométrico. No *Scratch*, pode ser explorado o processo iterativo algébrico para a construção do triângulo, visto que a elaboração do código se baseia nas propriedades algébricas desse objeto.

Além disso, como o GeoGebra permite ao usuário dar *zoom in* e *zoom out* o quanto desejar, esse *software* também possibilita aos alunos reproduzirem e visualizarem a repetição do padrão fractal em partes extremamente pequenas.

O processo de construção do triângulo no GeoGebra pode ser feito a partir de comandos pré-existentes, não exigindo do aluno conhecimentos sobre programação. Por outro lado, o *Scratch* possibilita que os usuários programem de forma intuitiva, sendo assim, esse *software* pode ser utilizado para desenvolver o pensamento computacional dos alunos junto ao conteúdo.

O GeoGebra permite ainda o desenvolvimento do pensamento algébrico através da generalização das regularidades observadas no fractal, conforme pensa Padilha (2012). O *Scratch* também estimula o pensamento algébrico, visto que as propriedades desse objeto precisam ser abstraídas e representadas como comandos. Além disso, o *Scratch* também pode trabalhar com o pensamento geométrico, ainda que não tanto quanto no GeoGebra, uma vez que é necessário calcular as medidas dos ângulos para o deslocamento correto do ator.

O triângulo de Sierpinski pode ser construído tanto no GeoGebra quanto no *Scratch*. Esses dois *softwares* podem ser usados para explorar aspectos diferentes do mesmo objeto matemático.

#### CONSIDERAÇÕES FINAIS

Levando-se em consideração a importância e a necessidade da inserção das tecnologias digitais no ensino, este trabalho apresentou como os *softwares* GeoGebra e *Scratch* podem ser usados para abordar um mesmo objeto matemático. Optou-se por esses programas porque ambos possuem uma interface intuitiva e podem ser utilizados por qualquer pessoa. Além disso, são gratuitos e podem ser utilizados através do site ou instalados no computador para uso *off-line*.

Constatou-se que o GeoGebra pode ser utilizado para explorar o processo iterativo geométrico, enquanto com o Scratch pode ser estudado o processo iterativo algébrico. Observou-se também que o GeoGebra enfatiza mais o pensamento geométrico, ao passo que o *Scratch* favorece mais o pensamento algébrico.

Notou-se que o *Scratch* estimula o pensamento computacional, visto que exige que o aluno represente propriedades do triângulo de Sierpinski como comandos. Observou-se também que o GeoGebra permite que o aluno observe como os padrões fractais são reproduzidos em partes infinitamente pequenas do triângulo com mais facilidade que o *Scratch*. Além disso, entende-se que o presente artigo apresenta um exemplo de como usar as TD para possibilitar diferentes abordagens cognitivas sobre um mesmo objeto matemático, conforme sugerem Kalinke e Mocrosky (2015).

Como trabalho futuro, pretende-se implementar uma sequência didática sobre o triângulo de Sierpinski usando o GeoGebra e o *Scratch* numa turma de Ensino Médio.

## REFERÊNCIAS

BARBOSA, R. M. Descobrindo a Geometria Fractal: para a sala de aula. 3. ed. Belo Horizonte: Autêntica, 2005. 160 p.

BARROS, A. J. S.; LEHFELD, N. A. S. Fundamentos de Metodologia Científica. 3. ed. São Paulo: Pearson Prentice Hall, 2007. 158 p.

BRASIL. Decreto Lei nº 9.394, de 20 de dezembro de 1996. Lei de Diretrizes e Bases da Educação. Brasília, DF. Disponível em: <http://www2.senado.leg.br/bdsf/bitstream/handle/id/529732/lei\_de\_diretrizes\_e\_bases\_1ed.p df> Acesso em: 04 jun. 2019.

BRASIL. Lei nº 13.005, de 25 de junho de 2014. Plano Nacional de Educação 2014-2024. Brasília, DF. Disponível em: <http://www.planalto.gov.br/ccivil 03/ ato2011-2014/2014/lei/l13005.htm>. Acesso em: 14 jun. 2019.

CARVALHO, H. C. Geometria Fractal: Perspectivas e possibilidades no ensino da Matemática. 2005. 101 f. Dissertação (Mestrado) – Curso de Educação em Ciências e Matemática, Universidade Federal do Pará, Belém, 2005. Disponível em: <http://repositorio.ufpa.br/jspui/bitstream/2011/1857/1/Dissertacao\_GeometriaFractalPerpecti vas.pdf>. Acesso em: 12 jun. 2019.

COSTA, S. R. S.; DUQUEVIZ, B. C.; PEDROZA, R. L. S. Tecnologias Digitais como instrumentos mediadores da aprendizagem dos nativos digitais. Psicologia Escolar e Educacional, [s.l.], v. 19, n. 3, p.603-610, dez. 2015. Disponível em:  $\langle \text{http://www.scielo.br/pdf/pec/v19n3/2175-3539-pec-19-03-00603.pdf} \rangle$ . Acesso em: 11 jun. 2019.

GEOGEBRA. O que é o GeoGebra. Disponível em: <http://www.GeoGebra.org/about>. Acesso em: 06 jun. 2019.

GIL, A. C. Como elaborar projetos de pesquisa. 6. ed. Atlas, São Paulo, 2017.

KALINKE, M. A.; MOCROSKY, L. F. (Org.). Educação Matemática: pesquisas e possibilidades. Curitiba: UTFPR Editora, 2015, 190 p.

MASSACHUSETTS INSTITUTE OF TECHNOLOGY (MIT). Frequently Asked Questions (FAQ). Disponível em: <https://scratch.mit.edu/info/faq>. Acesso em: 06 jun. 2019.

OLIVEIRA, I. L. L. ; GUIMARÃES, S. U.; ANDRADE, J. A. A. As potencialidades do GeoGebra em processos de investigação matemática: uma análise do desenvolvimento de objetos de aprendizagem da EaD no ensino presencial. Revista do Instituto GeoGebra Internacional de São Paulo, São Paulo, v. 1, n. 1, p.280-293, 2012. Disponível em: <https://revistas.pucsp.br/IGISP/article/view/9598/7161>. Acesso em: 06 jun. 2019.

PADILHA, T. A. F. Conhecimentos Algébricos e geométricos a partir da construção de fractais com o software GeoGebra. 2012. 140 f. Dissertação (Mestrado) – Curso de Ensino de Ciências Exatas, Centro Universitário Univates, Lajeado, 2012. Disponível em:

<https://www.univates.br/bdu/bitstream/10737/287/1/TeresinhaPadilha.pdf>. Acesso em: 10 jun. 2019.

PARANÁ, Secretaria de Estado da Educação. Diretrizes Curriculares de Matemática para a Educação Básica. Curitiba, 2008. Disponível em

<http://www.educadores.diaadia.pr.gov.br/arquivos/File/diretrizes/dce\_mat.pdf >. Acesso em 10 jun. 2019.

PRENSKY, M. Digital natives, digital immigrants part 1. On the horizon, v. 9, n. 5, p. 1-6, 2001.

RESNICK, M. et al. Scratch: Programming for All. Communications of the ACM 52, 11, 60–67, 2009. Disponível em: <https://web.media.mit.edu/~mres/papers/Scratch-CACMfinal.pdf>. Acesso em: 04 jun. 2019.

VALMORBIDA, Juliana Maria. Uma proposta de atividades para o estudo de progressões geométricas utilizando fractais e o software GeoGebra. 2018. 124 f. Dissertação (Mestrado em Matemática) - Curso de Matemática, Universidade Federal da Fronteira Sul, Chapecó, 2018. Disponível em:

<https://rd.uffs.edu.br/bitstream/prefix/2179/1/VALMORBIDA%20.pdf>. Acesso em: 12 jun. 2019.

VEJAN, M. P.; FRANCO, V. S. Geometria não-Euclidiana / Geometria dos Fractais. In: PARANÁ. Secretaria de Estado da Educação. Superintendência de Educação. O professor PDE e os desafios da escola pública paranaense, 2008. Curitiba: SEED/PR, 2011. v.1. (Cadernos PDE). Disponível em:

<http://www.diaadiaeducacao.pr.gov.br/portals/pde/arquivos/2207-8.pdf>. Acesso em: 06 jun. 2019.

VINAYAKUMAR, R.; SOMAN, K.P.; PRADEEP, M. Fractal Geometry: Enhancing Computational Thinking with MIT Scratch. In: 9th International Conference on Computing, Communication and Networking Technologies (ICCCNT), 2018. Bangalore. Disponível em: <https://www.researchgate.net/publication/328631593\_Enhancing\_Computational\_Thinking\_ with MIT Scratch and Recursion>. Acesso em: 16 jun. 2019.